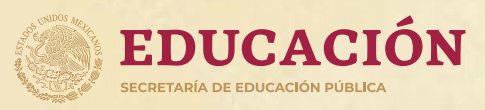

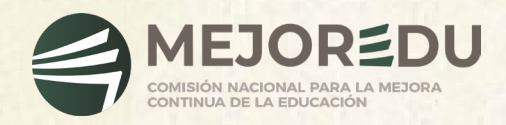

## **EVALUACIÓN DIAGNÓSTICA PARA LAS ALUMNAS Y LOS ALUMNOS DE EDUCACIÓN BÁSICA**

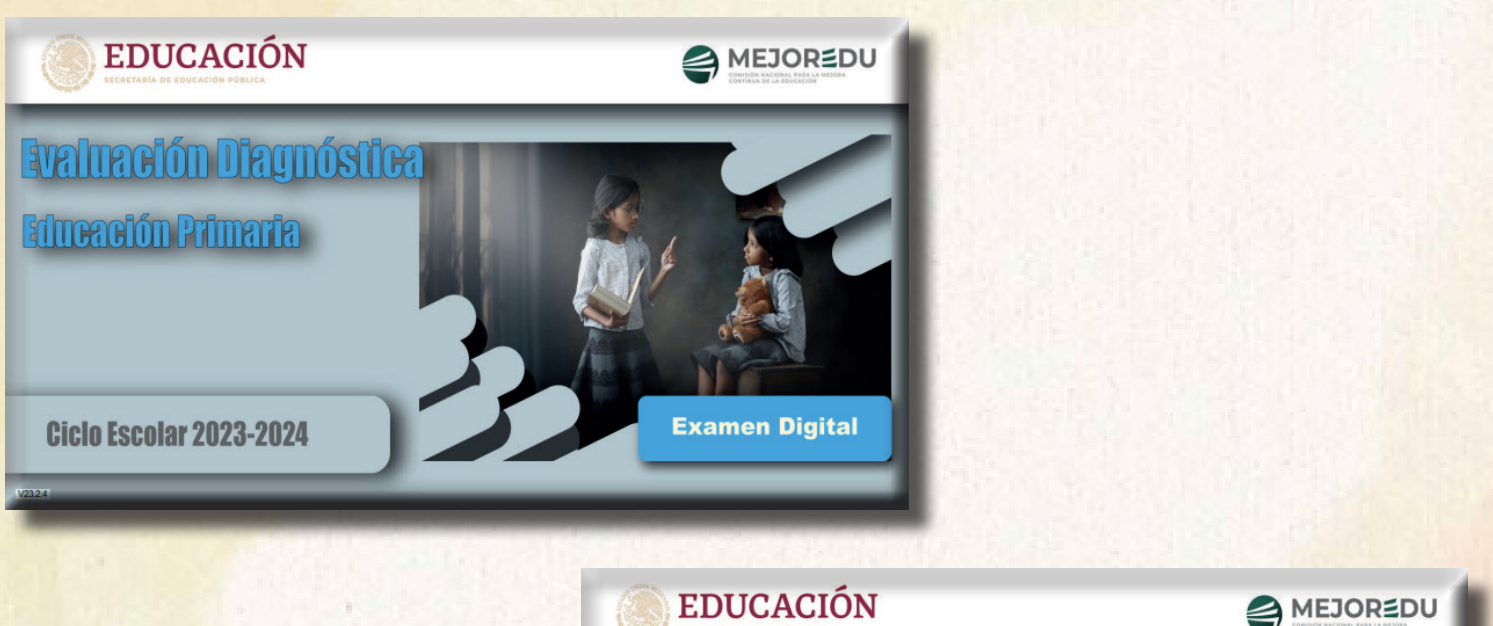

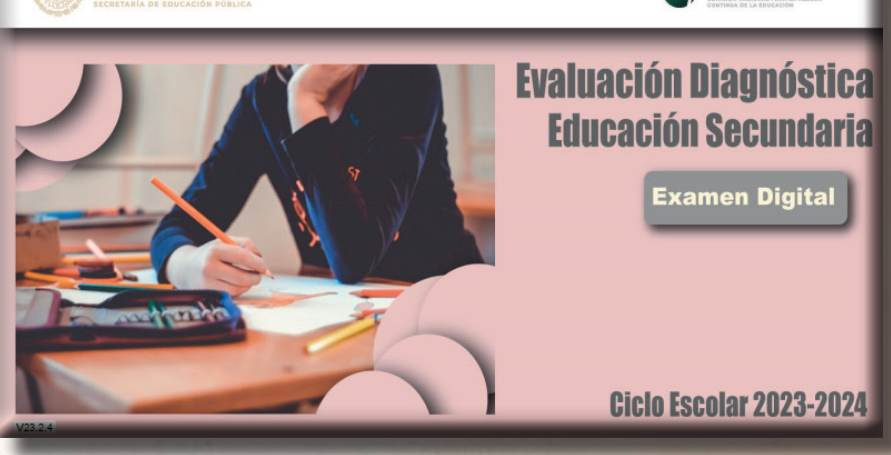

**Guía para el Personal Docente-Aplicador (3º, 4º, 5º y 6º de primaria y 1º, 2º y 3º de secundaria)**

> **Alternativa de aplicación C (Examen Digital)**

**Ciclo escolar 2023-2024** 

En esta guía se definen las acciones que debe realizar el personal docente que fungirá como aplicador(a) para la administración de los instrumentos de la Evaluación Diagnóstica para las Alumnas y los Alumnos de Educación Básica.

Tenga presente que la SEP y MEJOREDU proponen que la aplicación de la prueba se realice en tres dias, atendiendo al siguiente calendario de aplicación.

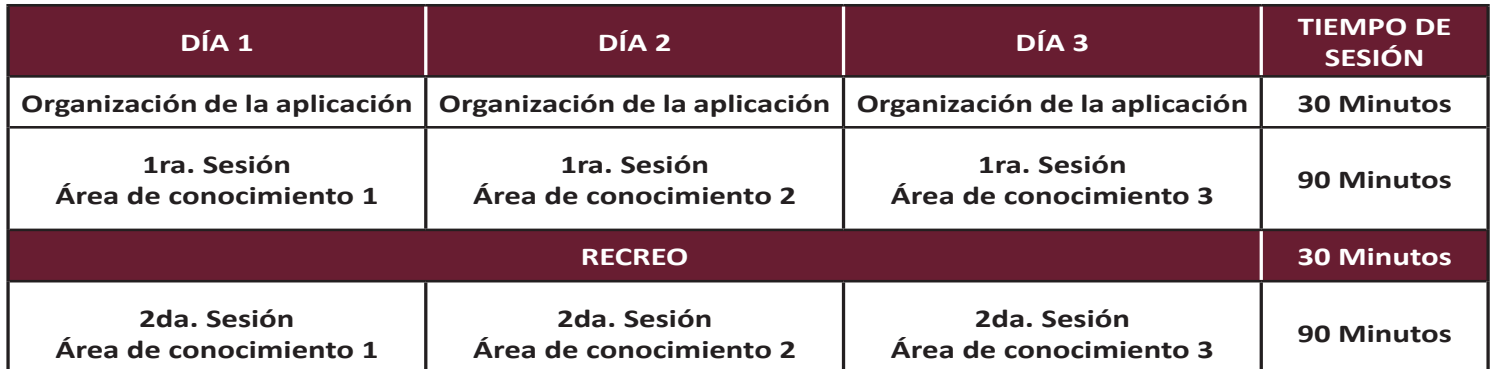

**Nota: Las áreas de conocimiento son Lectura, Matemáticas y Formación Cívica y Ética. En el caso de las alternativas de aplicación A, B y C, el personal docente y directivo podrá elegir el orden de aplicación en cada grupo. En el caso de alternativa D, el orden de aplicación es: Día 1, Lectura; dia 2, Matemáticas y día 3, Formación Cívica y Ética.**

La aplicación de los instrumentos debe apegarse a las indicaciones de este documento y a las instrucciones del personal directivo quien, previamente con el colectivo, seleccionó la **alternativa de aplicación**, que se ajuste a las posibilidades de la escuela.

## **ALTERNATIVA C**

Las acciones para llevar a cabo la aplicación consisten en:

**Instalar** el **Examen Digital** en las computadoras donde el alumnado resolverá la prueba de Lectura, Matemáticas y Formación Cívica y Ética.

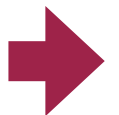

En **primaria** el aplicador(a) es el personal docente frente a grupo, mientras que en **secundaria** el aplicador(a) es el tutor(a) o asesor(a) del grupo.

## **ACTIVIDADES DEL PERSONAL DOCENTE-APLICADOR**

## **1. Antes de la aplicación**

- 1.1. Recibir del personal directivo, información e instrucciones específicas para llevar a cabo la aplicación de las pruebas. (Carta informativa y Guía para el personal Docente-Aplicador. Alternativa C).
- 1.2. Recibir del personal directivo las Hojas de Preguntas Abiertas (HPA) de Lectura, Matemáticas y Formación Cívica y Ética, impresas para el alumnado de su grupo, las cuales serán respondidas después de concluir el examen digital.

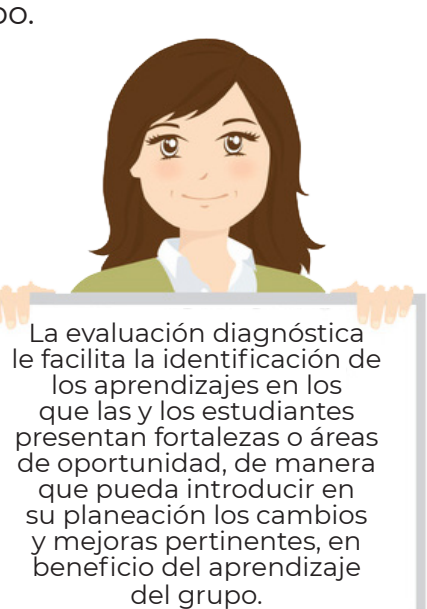

- 1.3. Motivar al alumnado para su participación y asistencia durante los días de aplicación.
- 1.4. Instalar, en coordinación con el personal directivo, el Examen Digital en las computadoras que utilizará el alumnado para contestar la prueba y verificar su funcionamiento. (Revise el video Descarga e instalación EXADIG).

## **2. Durante el primer día de aplicación**

**ALL** clearings parco, conjunctive

2.1. Abrir la aplicación del Examen Digital en cada computadora y dejar visible la ventana **CAPTURAR DATOS-ESTUDIANTE**.

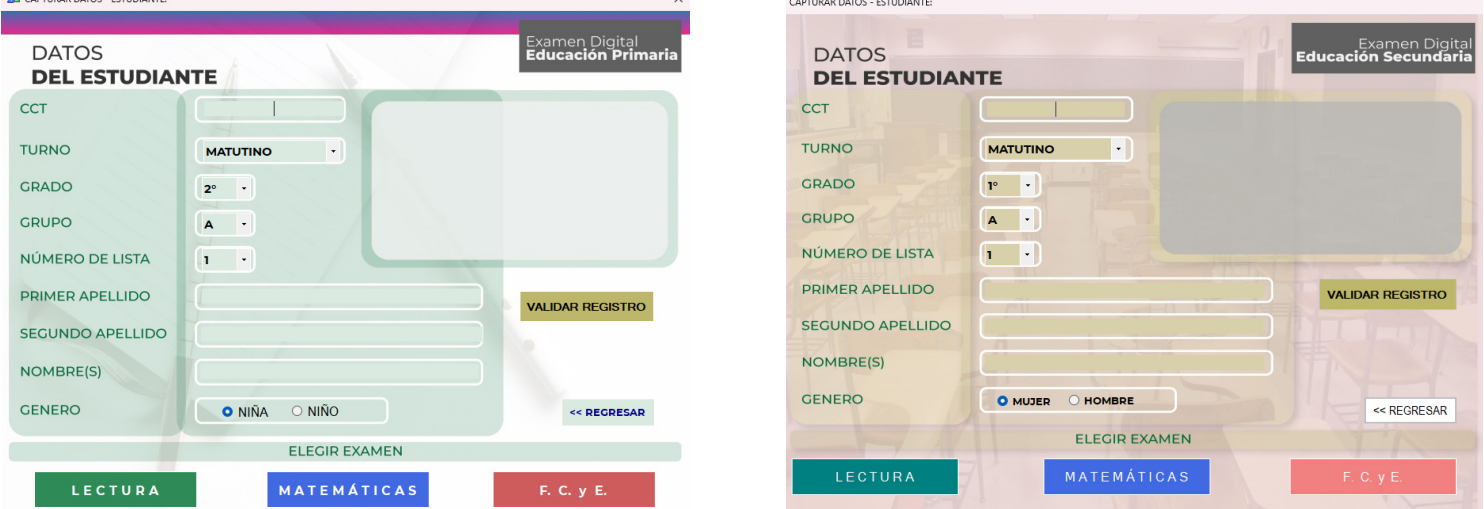

- 2.2. Anotar en el pizarrón los datos de la Escuela: Clave de Centro de Trabajo (CCT) y Nombre de la escuela. Escribir también la duración de las sesiones y el horario del recreo (de acuerdo con el calendario de aplicación).
- 2.3. Asignar a cada alumno(a) la computadora en la que contestará el examen.
- 2.4. Leer al alumnado, en voz alta y claramente, los textos que están en los recuadros con MAYÚSCULAS.

ESTIMADAS Y ESTIMADOS ESTUDIANTES: • HOY INICIAMOS LA APLICACIÓN DE LA **EVALUACIÓN DIAGNÓSTICA 2023**, QUE TIENE COMO **PROPÓSITO** CONOCER LO QUE HA APRENDIDO EL ALUMNADO DE ESTA ESCUELA, AL INICIO DEL CICLO ESCOLAR EN LAS ÁREAS DE LECTURA, MATEMÁTICAS Y FORMACIÓN CÍVICA Y ÉTICA. • ESTE DÍA RESOLVERÁN LA PRUEBA DE…(Mencionar el área que se evaluará), LOS OTROS DÍAS RESOLVERÁN…(Mencionar las áreas faltantes conforme a lo programado en la escuela). • TENDRÁN EL TIEMPO NECESARIO PARA RESOLVER TODO EL EXAMEN, ES MUY IMPORTANTE QUE CONTESTEN TODOS LOS REACTIVOS. 2.5. Verificar que en todos los monitores de las computadoras sea visible la pantalla

**CAPTURAR DATOS-ESTUDIANTE.**

2.6. Solicitar al alumnado lo siguiente:

- CAPTUREN LA CCT DE LA ESCUELA QUE ESTÁ ANOTADA EN EL PIZARRÓN. (Cuando capturan este dato, automáticamente se desplegará el nombre de la escuela).
- REVISEN QUE LA CCT Y EL NOMBRE DE LA ESCUELA QUE SE MUESTRA EN LA PANTALLA, COINCIDA CON LO QUE ESTÁ ESCRITO EN EL PIZARRÓN.
- SELECCIONEN, EN EL MENÚ DESPLEGABLE, (Flecha hacía abajo), TURNO, GRADO, GRUPO Y NÚMERO DE LISTA.
- CONTINÚEN CON EL LLENADO DE LOS DATOS QUE SE SOLICITAN: PRIMER APELLIDO, SEGUNDO APELLIDO Y NOMBRE(S).
- SELECCIONEN SI ES NIÑO O NIÑA, (en Primaria), MUJER U HOMBRE (en Secundaria). (Dé tiempo suficiente para esta actividad)

2.7. Verificar que el alumnado introduce correctamente sus datos y preguntar:

¿TIENEN ALGUNA DUDA? (Atienda las inquietudes del alumnado)

- A CONTINUACIÓN, ELIJAN EL EXAMEN DE…(Mencionar el área de conocimiento que se evaluará).
- OBSERVEN QUE SE DESPLIEGA LA VENTANA **INSTRUCCIONES DEL EXAMEN.**
- 2.8. Antes de que el alumnado comience a contestar el examen **debe leer clara y pausadamente** las instrucciones.

• POR FAVOR ESCUCHEN CON ATENCIÓN.

• A CONTINUACIÓN, VOY A LEER LAS **INSTRUCCIONES** PARA RESPONDER LA PRUEBA.

## **INSTRUCCIONES**

- 1. LEAN DETENIDAMENTE CADA REACTIVO, LOS TEXTOS Y OBSERVEN ATENTAMENTE LAS IMÁGENES.
- 2. REVISEN CUIDADOSAMENTE LAS OPCIONES DE RESPUESTA.
- 3. ELIJAN LA RESPUESTA QUE CONSIDEREN CORRECTA.
- 4. DEN CLIC EN LA LETRA DE LA OPCIÓN ELEGIDA.
- 5. SI SE EQUIVOCAN, PUEDEN CORREGIR Y DAR CLIC EN OTRA OPCIÓN. 6. SI NECESITAN HACER ANOTACIONES, LEVANTEN SU MANO PARA QUE
- LES PROPORCIONE UNA HOJA EN BLANCO.
- 7. SI TIENEN ALGUNA DUDA CON EL FUNCIONAMIENTO DEL EXAMEN, LEVANTEN LA MANO PARA QUE ACUDA A APOYARLES.
- 8. NO PUEDEN UTILIZAR LIBROS, CUADERNOS, CALCULADORAS, TABLETAS, CELULAR O AUDÍFONOS PARA CONTESTAR EL EXAMEN.
- 9. EL EXAMEN ES INDIVIDUAL POR LO QUE ES MUY IMPORTANTE QUE LO RESUELVAN SOLOS. EVITEN PLATICAR CON SUS COMPAÑEROS(AS).

10. NO SALGAN DEL AULA HASTA QUE YO SE LOS INDIQUE.

• ¿TIENEN ALGUNA DUDA? (Resuelva las posibles dudas respecto a las instrucciones).

• A CONTINUACIÓN, VAMOS A REVISAR UN EJEMPLO DE LA ESTRUCTURA DEL EXAMEN DIGITAL. (Elija la estructura de acuerdo con el nivel educativo: primaria o secundaria. Siga leyendo en voz alta lo señalado en cada apartado).

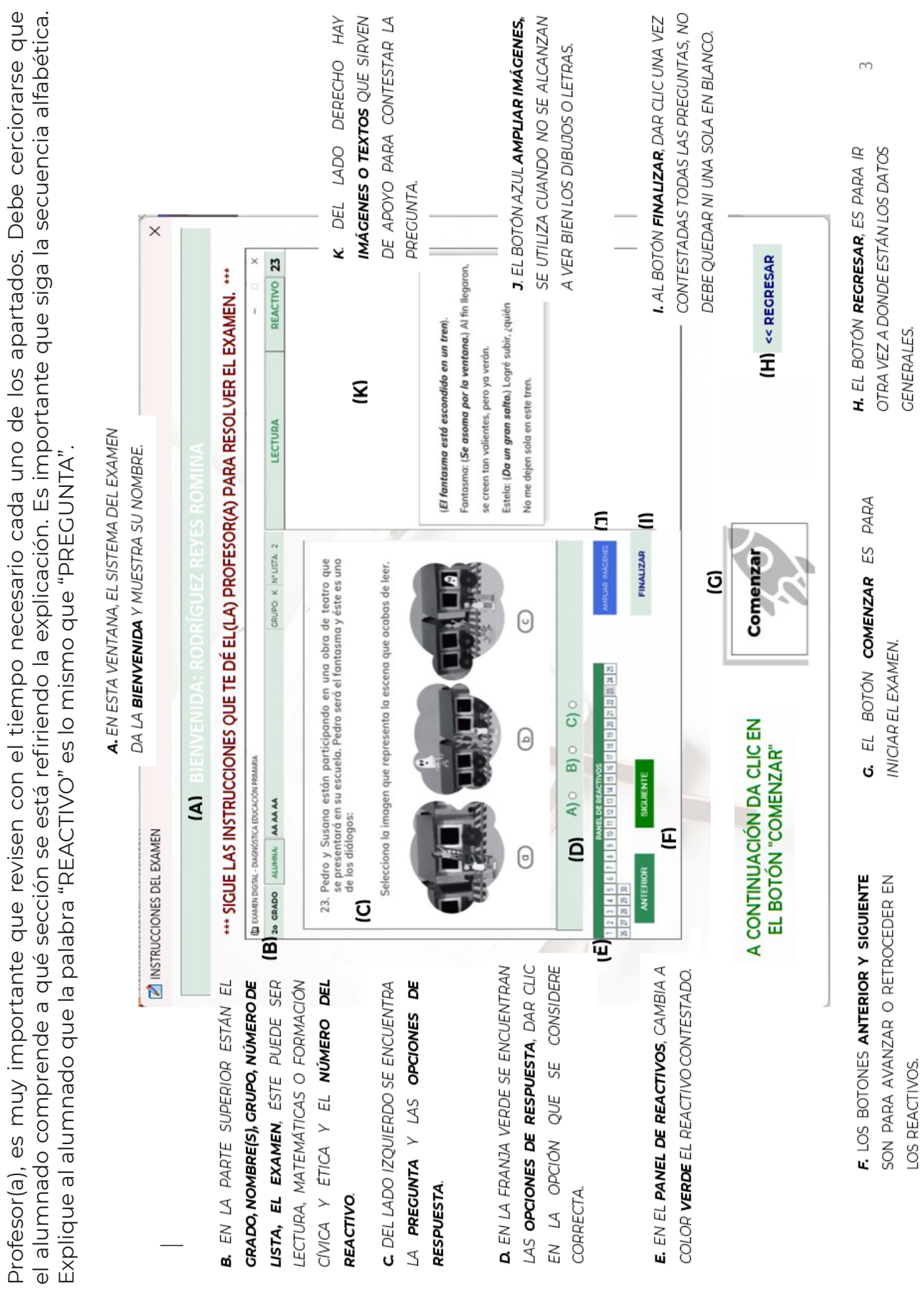

**5**

## ESTRUCTURA DEL EXAMEN DIGITAL EN PRIMARIA **ESTRUCTURA DEL EXAMEN DIGITAL EN PRIMARIA**

# ESTRUCTURA DEL EXAMEN DIGITAL EN SECUNDARIA **ESTRUCTURA DEL EXAMEN DIGITAL EN SECUNDARIA**

Profesor(a), es muy importante que revisen con el tiempo necesario cada uno de los apartados. Debe cerciorarse que Profesor(a), es muy importante que revisen con el tiempo necesario cada uno de los apartados. Debe cerciorarse que el alumnado comprende a qué sección se está refiriendo la explicación. Es importante que siga la secuencia alfabética. el alumnado comprende a qué sección se está refiriendo la explicación. Es importante que siga la secuencia alfabética Explique al alumnado que la palabra "REACTIVO" es lo mismo que "PREGUNTA". Explique al alumnado que la palabra "REACTIVO" es lo mismo que "PREGUNTA".

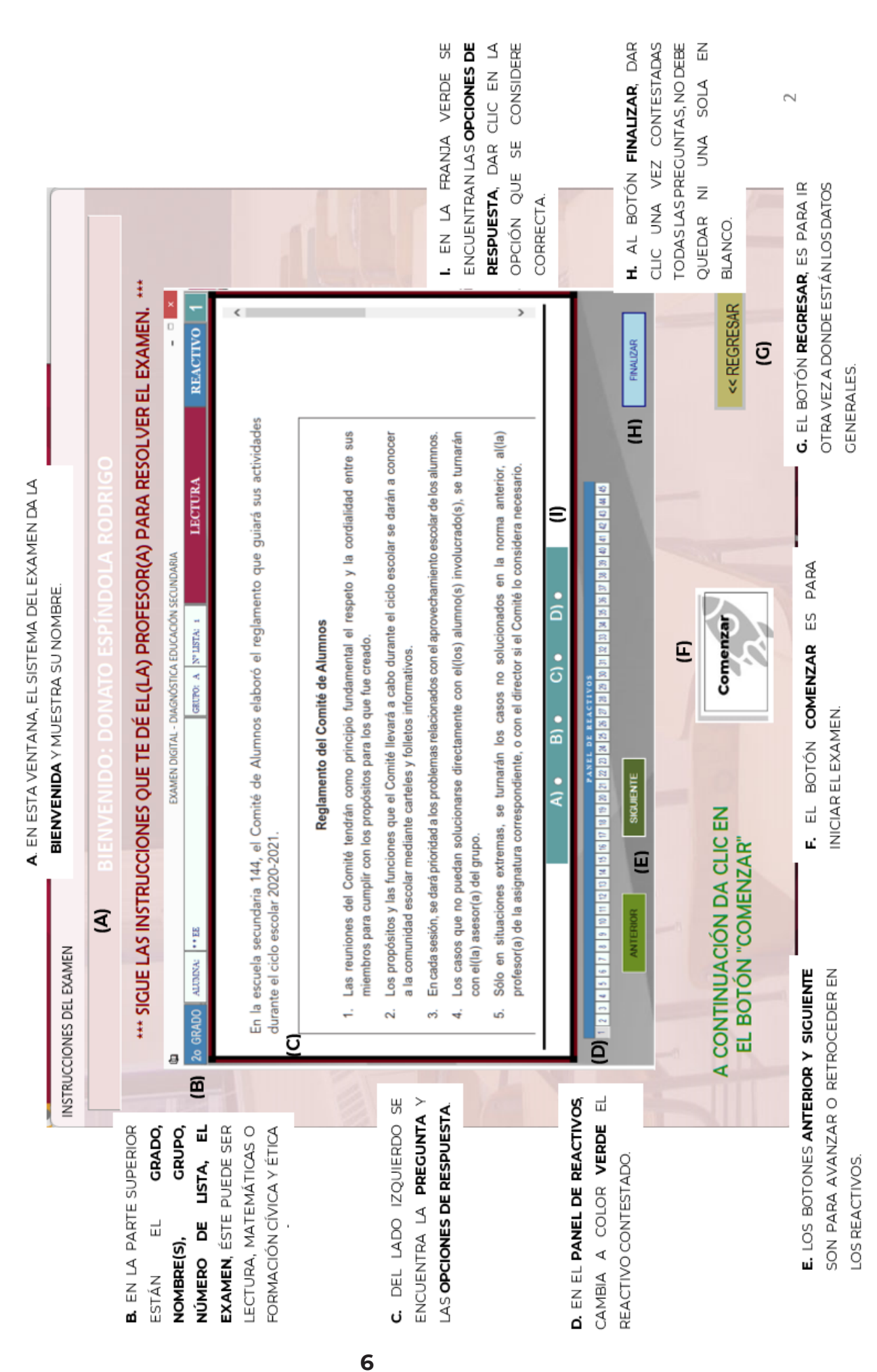

2.9. Preguntar de nuevo:

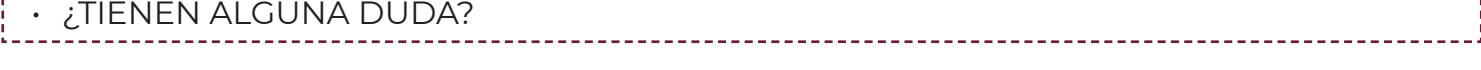

-----------------------------

2.10. Resolver las posibles dudas que existan en relación con las instrucciones y continuar:

• POR FAVOR HAGAN SU MEJOR ESFUERZO PARA CONTESTAR TODOS LOS REACTIVOS. ¡SUS RESULTADOS SON MUY IMPORTANTES! ¡AHORA DEN CLIC EN **COMENZAR**!

- 2.11. A partir de este momento, tome el tiempo de resolución de la prueba. La duración de cada sesión es de 90 minutos.
- 2.12. Observar y tomar nota de las dudas del alumnado mientras contesta la prueba. ¡Desde este momento obtiene información útil para el diagnóstico del alumno(a) y del grupo!

2.13. Vigilar que, durante la aplicación, registre sus respuestas y que **no copie**.

2.14. Cuando se cumpla **el tiempo de la primera sesión**, leer lo siguiente:

- ES MOMENTO DE DETENERSE, DEJEN SU EXAMEN ABIERTO EN EL REACTIVO DONDE SE QUEDARON.
- **POR FAVOR, NO APAGUEN LA COMPUTADORA**. SI LO HACEN, SE BORRARÁN TODAS SUS RESPUESTAS.
- SALGAN AL RECESO Y REGRESEN EN 30 MINUTOS PARA TERMINAR LA SEGUNDA SESIÓN DEL EXAMEN.

2.15. Después de los 30 minutos de receso, lea lo siguiente:

----------------------------• CONTINÚEN CON LA RESOLUCIÓN DEL EXAMEN Y POR FAVOR LEVANTEN SU MANO CUANDO HAYAN TERMINADO DE RESPONDERLO.

2.16. Cuando los primeros alumnos(as) levanten su mano para anunciar que han terminado, mencionar lo siguiente:

• POR FAVOR REVISEN, EN EL **PANEL DE REACTIVOS**, QUE TODOS ESTÉN EN COLOR VERDE.

- SI ENCUENTRAN ALGUNO EN COLOR BLANCO, DEN CLIC EN ESE REACTIVO PARA CONTESTARLO.
- SI TODOS LOS REACTIVOS ESTÁN EN VERDE, PRESIONEN EL BOTÓN **FINALIZAR** Y OBSERVEN CUÁNTOS ACIERTOS OBTUVIERON.
- HAN TERMINADO DE CONTESTAR LA SECCIÓN DE *(área evaluada)*. EL DÍA DE MAÑANA CONTINUARÁN CON EL EXAMEN DE *(área faltante)* Y PASADO MAÑANA CONTESTARÁN EL EXAMEN DE *(área faltante)*.
- 2.17. Comprobar que su alumnado contesta **todos** los reactivos de la prueba, antes de dar clic en el botón **FINALIZAR**.
- 2.18. Proporcionar la Hoja de Preguntas Abiertas (HPA) correspondiente, una vez que el alumnado ha concluido el examen digital.
- 2.19. Recibir las HPA de cada alumna y alumno del grupo.

• MUCHAS GRACIAS, ¡SU PARTICIPACIÓN ES MUY VALIOSA!

## IMPORTANTE:

Si el alumnado **necesita más tiempo** del establecido en el calendario de aplicación, se le debe proporcionar, ya que, por las características de esta evaluación, **es necesario que conteste todos los reactivos**. Por el contrario, si algún alumno(a) termina antes del tiempo estipulado, comunicarle que aún tiene tiempo de revisar los reactivos que le resultaron difíciles y esperar a que usted dé la indicación para salir del aula.

Si algún(a) estudiante llega tarde, puede ingresar al aula de aplicación, tomará los descansos señalados en cada sesión y se le dará el tiempo que requiera para contestar toda la prueba.

## ALERTA:

Asegurarse de que el alumnado **no apague las computadoras** durante la resolución del examen, ya que el sistema no guarda el registro de datos personales y las respuestas sino hasta que se oprime el botón **FINALIZAR**. En el caso de que esto suceda, el alumno(a) deberá responder nuevamente toda la prueba, desde el inicio. Lo mismo ocurrirá si se presenta un corte de luz y la computadora se apaga.

## **3. Durante el segundo y tercer día de aplicación**

- 3.1. Solicitar al alumnado que utilice la misma computadora del día anterior.
- 3.2. Recordar que:
	- Las computadoras deben estar encendidas y con el examen digital en la pantalla **CAPTURAR DATOS DEL ESTUDIANTE.**
	- El alumnado debe capturar la CCT correspondiente, grado, turno, número de lista, inmediatamente después deben utilizar el botón **VALIDAR REGISTRO** y el sistema mostrará el nombre(s) y apellidos registrados el primer día.
- 3.3. Pedir al alumnado que elija el área de conocimiento que corresponda.
- 3.4. Repetir las actividades del primer y segundo día a partir del numeral 2.6.

## **4. Después de la aplicación**

4.1. En coordinación con el personal directivo realice la exportación a una USB, de la base de datos de las respuestas almacenadas en cada computadora. (Consultar el Video uso del Examen Digital).

- 4.2. Calificar las preguntas abiertas mediante las rúbricas correspondientes.
- 4.3. Entregar al personal directivo las HPA calificadas.
- 4.4. Entregar al personal directivo esta base de datos para la calificación.
- 4.5. Recibir del personal directivo, el reporte de resultados de su grupo.
- 4.6. Analizar los resultados por alumno(a) y grupo para obtener el diagnóstico. (Puede apoyarse en la Guía para el uso de los reportes y análisis de resultados, y Tablas descriptivas).

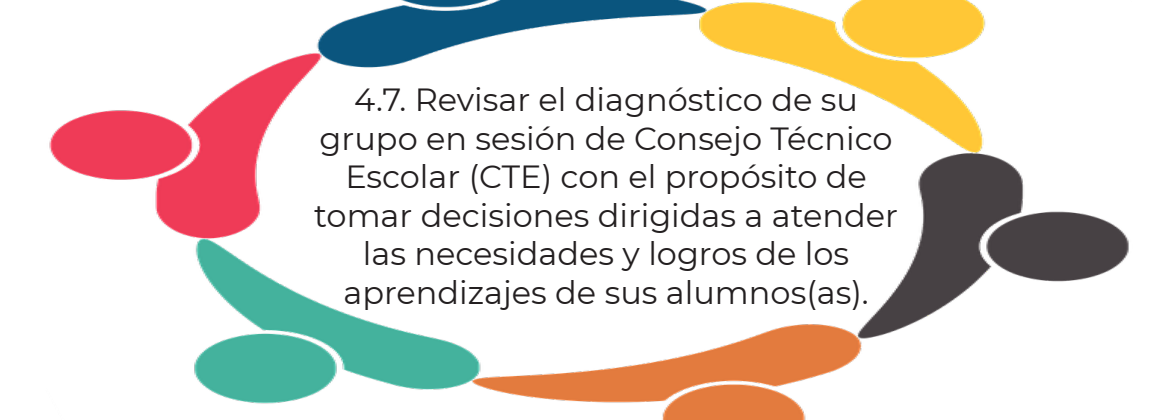